# **Alienware 13**

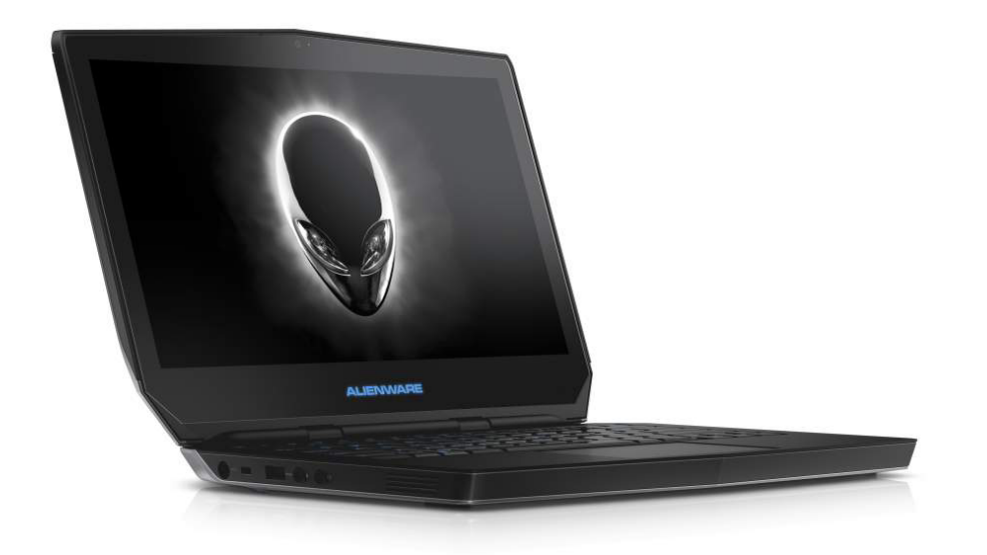

**[Внешний вид](#page-1-0)**

**Технические [характеристики](#page-6-0)**

**ПРИМЕЧАНИЕ.** Внешний вид компьютера зависит от конфигурации и может отличаться от изображенного в данном документе.

**© Корпорация Dell, 2014 г. Все права защищены.** Данное изделие защищено законодательством США и международным законодательством в области защиты авторского права и интеллектуальной собственности. Наименование Dell и логотип Dell являются товарными знаками корпорации Dell в США и других странах. Прочие товарные знаки и наименования, упомянутые в данном документе, могут являться товарными знаками соответствующих компаний.

2014 ‑ 12 Ред. A01

Модель согласно нормативной документации: P56G | Тип: P56G001

Модель компьютера: Alienware 13

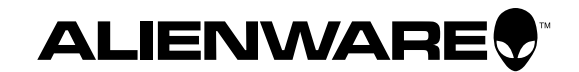

<span id="page-1-0"></span>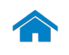

<span id="page-1-1"></span>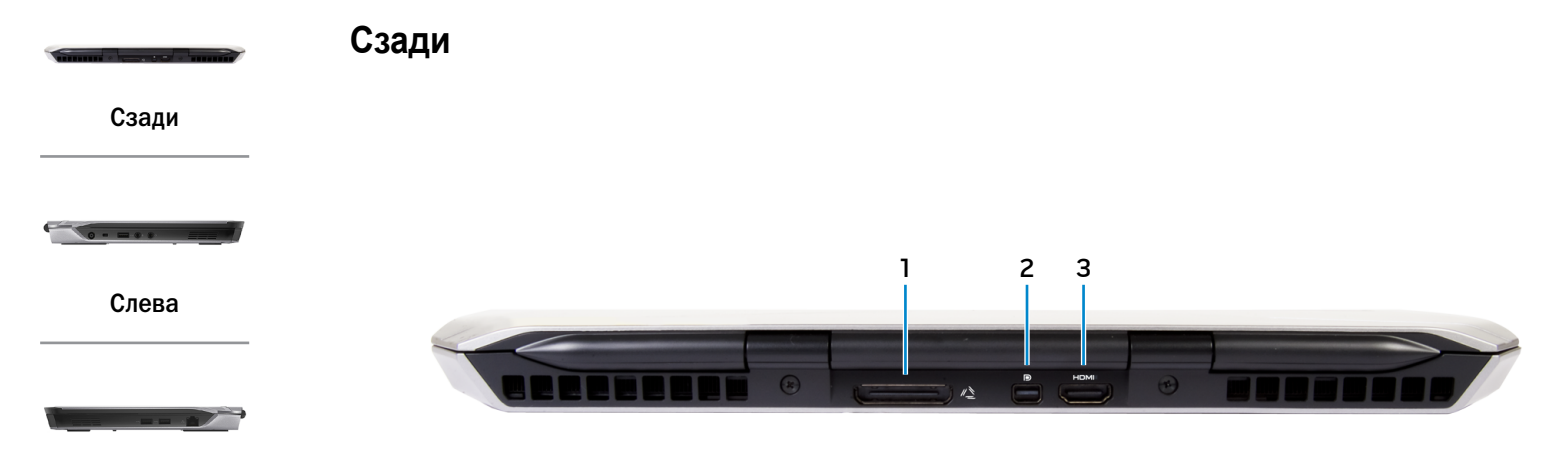

[Справа](#page-3-0)

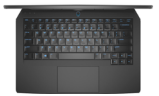

[Сверху](#page-4-0)

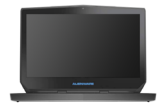

[Дисплей](#page-5-0)

- **1 Порт для внешней видеокарты** Используется для подключения графического усилителя Alienware.
- **2 Мини-DisplayPort**

Служит для подключения к внешнему монитору или проектору.

## **3 Разъем HDMI**

Используется для подключения телевизора или другого устройства, оснащенного входом HDMI. Обеспечивает вывод видео и звука.

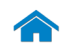

<span id="page-2-0"></span>**Слева**

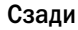

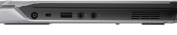

[Слева](#page-2-0)

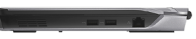

#### [Справа](#page-3-0)

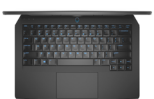

[Сверху](#page-4-0)

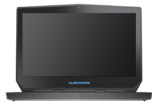

#### [Дисплей](#page-5-0)

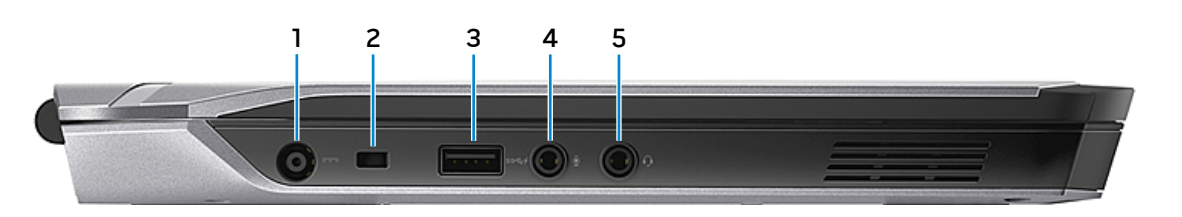

#### **1 Порт адаптера питания**

Используется для подключения адаптера питания, обеспечивающего работу от электросети и подзарядку батареи.

#### **2 Разъем для защитного кабеля**

Используется для присоединения защитного кабеля, который позволяет предотвратить несанкционированное перемещение компьютера.

### **3 Разъем USB 3.0 с поддержкой функции PowerShare**

Используются для подключения периферийных устройств, таких как устройства хранения данных, принтеры и т. д. Обеспечивает передачу данных со скоростью до 5 Гбит/с. Функция PowerShare позволяет заряжать USB-устройства даже при выключенном питании компьютера.

- Ur **ПРИМЕЧАНИЕ.** Если уровень заряда батареи менее 10%, необходимо подключить адаптер питания для зарядки устройств, подключенных к порту PowerShare.
- **ПРИМЕЧАНИЕ.** Если к порту PowerShare подключено Ø USB-устройство, прежде чем выключить компьютер или перевести его в режим гибернации, необходимо отключить, а затем снова подключить его, чтобы началась зарядка.

#### **4 Порт для микрофона/наушников**

Служит для подключения наушников или внешнего микрофона для ввода звуковой информации.

#### **5 Разъем для наушников**

Используется для подключения наушников, микрофона или гарнитуры.

<span id="page-3-0"></span>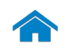

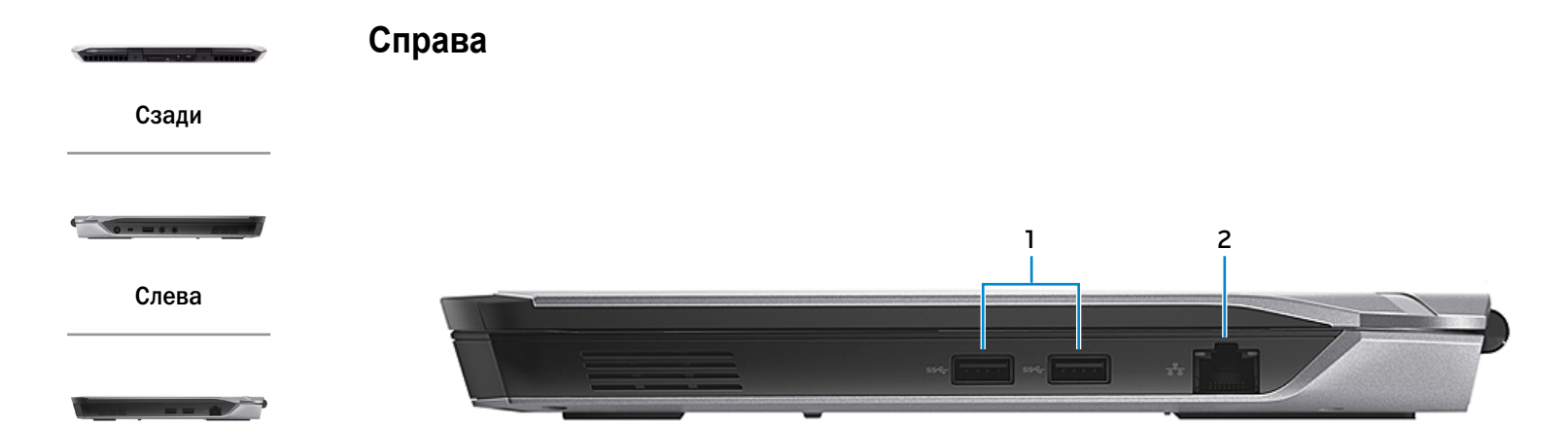

[Справа](#page-3-0)

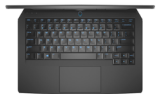

[Сверху](#page-4-0)

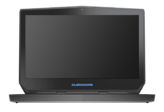

[Дисплей](#page-5-0)

### **1 Два разъема USB 3.0 (2)**

Используются для подключения периферийных устройств, таких как устройства хранения данных, принтеры и т. д. Обеспечивает передачу данных со скоростью до 5 Гбит/с.

#### **2 Сетевой разъем**

Используется для подключения кабеля Ethernet (RJ45) от маршрутизатора или широкополосного модема для обеспечения доступа в локальную сеть или сеть Интернет.

Два индикатора рядом с разъемом показывают состояние и активность сетевого подключения.

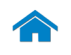

<span id="page-4-0"></span>**Сверху**

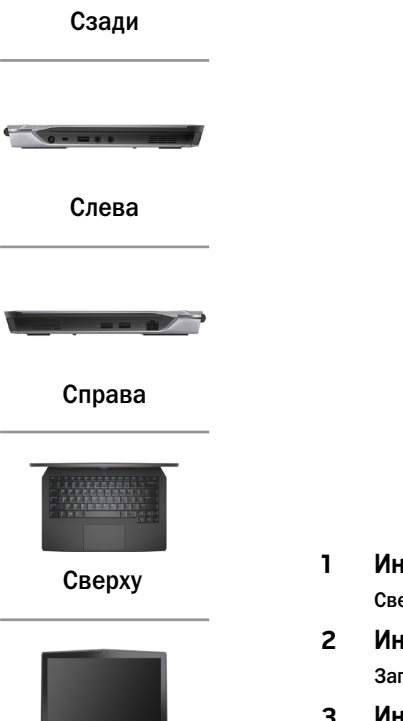

[Дисплей](#page-5-0)

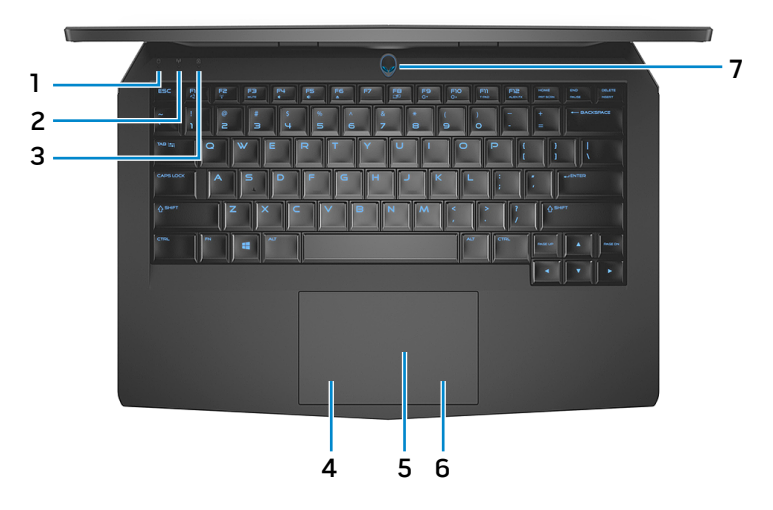

- **1 Индикатор работы жесткого диска** Светится при обращении к жесткому диску.
- **2 Индикатор состояния беспроводной сети** Загорается при включении беспроводной сети.
- **3 Индикатор клавиши Caps Lock** Светится, если нажата клавиша Caps Lock.
- **4 Область щелчка левой кнопкой мыши** Нажмите, чтобы выполнить щелчок левой кнопкой мыши.
- **5 Сенсорная панель**

Проведите пальцем по сенсорной панели, чтобы переместить указатель мыши. Коснитесь сенсорной панели, чтобы выполнить щелчок левой кнопкой мыши.

**6 Область щелчка правой кнопкой мыши**

Нажмите, чтобы выполнить щелчок правой кнопкой мыши.

**7 Кнопка питания/индикатор питания**

Нажмите, чтобы включить компьютер, если он выключен или находится в спящем режиме.

Нажмите для перевода включенного компьютера в спящий режим.

Нажмите и удерживайте зажатой в течение 4 секунд для принудительного выключения компьютера.

Указывает на текущее состояние питания компьютера.

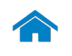

<span id="page-5-0"></span>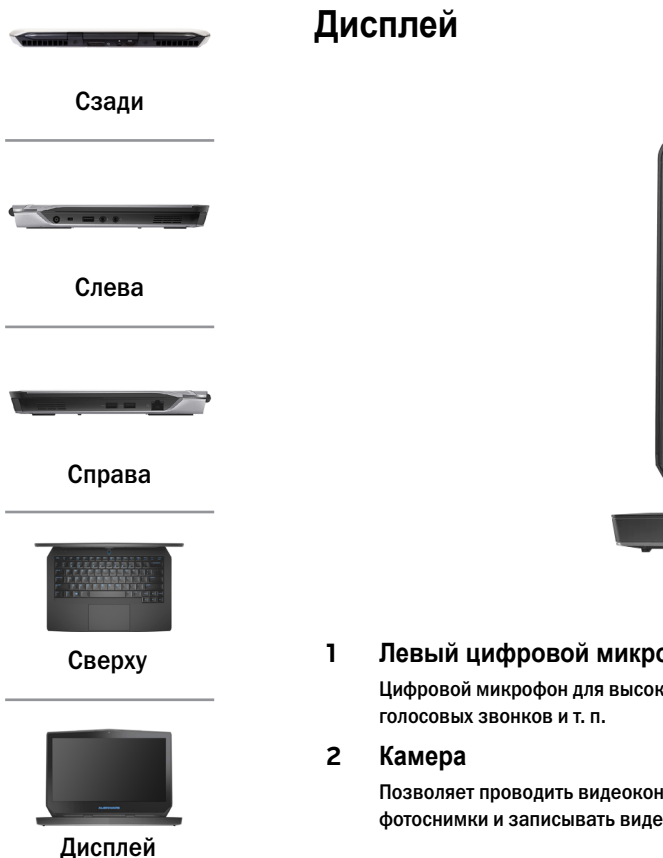

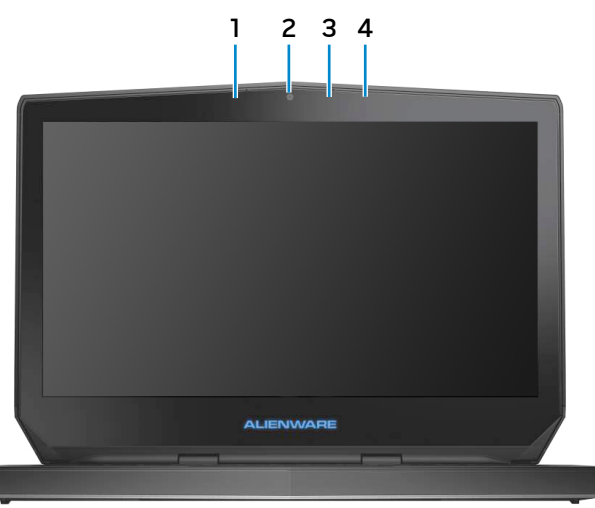

**1 Левый цифровой микрофон**

Цифровой микрофон для высококачественной записи звука,

Позволяет проводить видеоконференции, делать фотоснимки и записывать видео.

**3 Индикатор состояния камеры**

Светится, если камера используется.

## **4 Правый цифровой микрофон**

Цифровой микрофон для высококачественной записи звука, голосовых звонков и т. п.

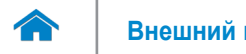

#### <span id="page-6-0"></span>**Размеры и масса**

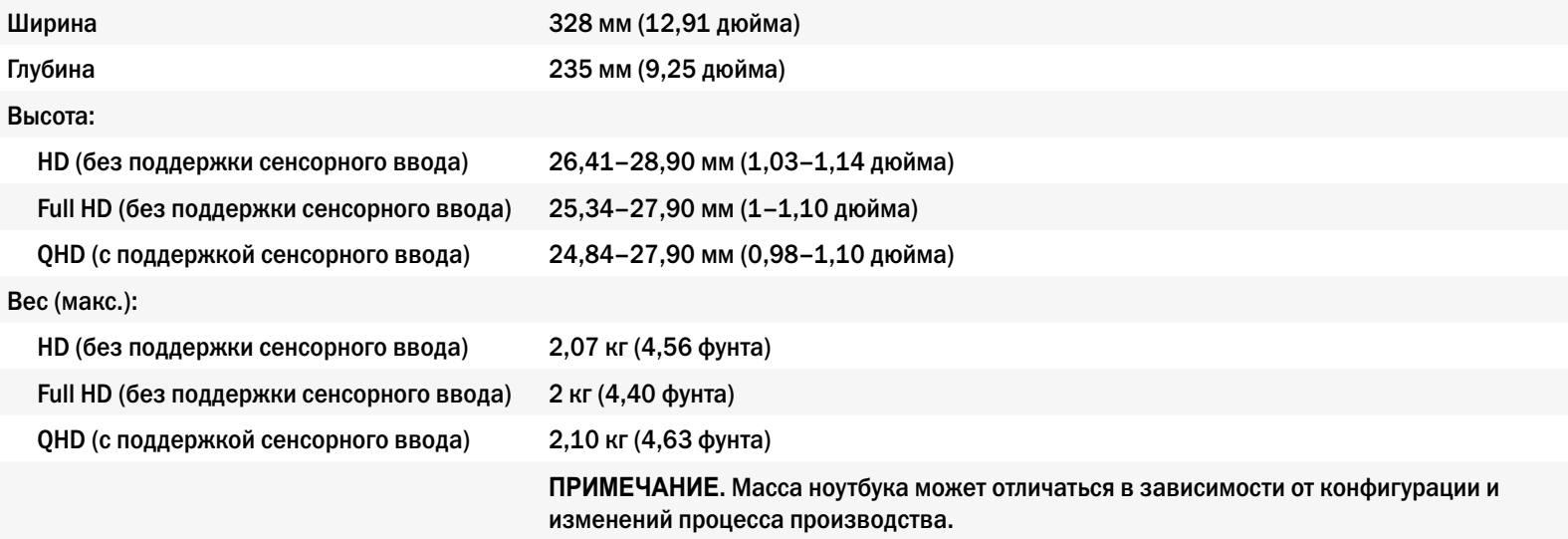

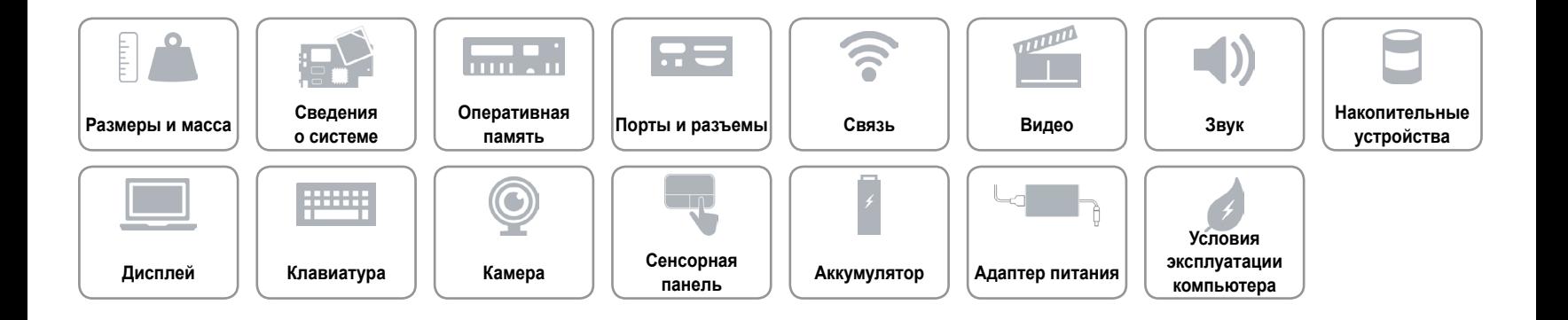

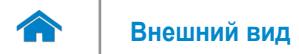

#### <span id="page-7-0"></span>**Сведения о системе**

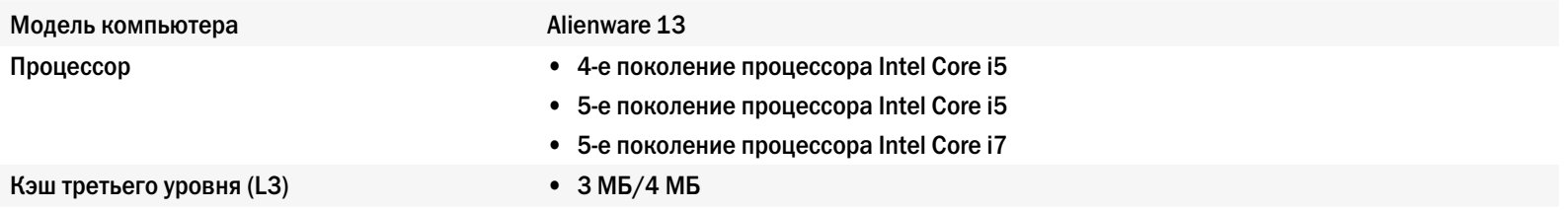

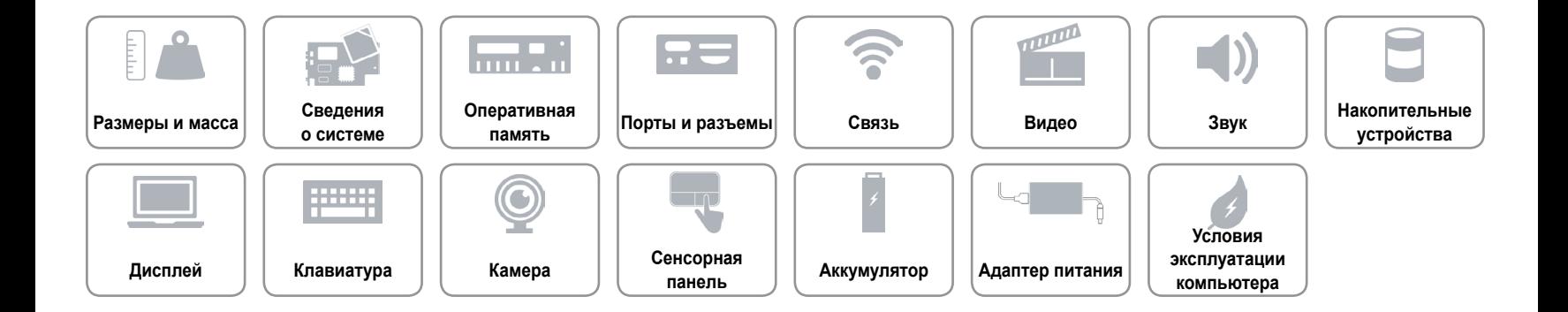

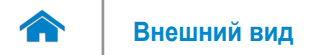

#### <span id="page-8-0"></span>**Оперативная память**

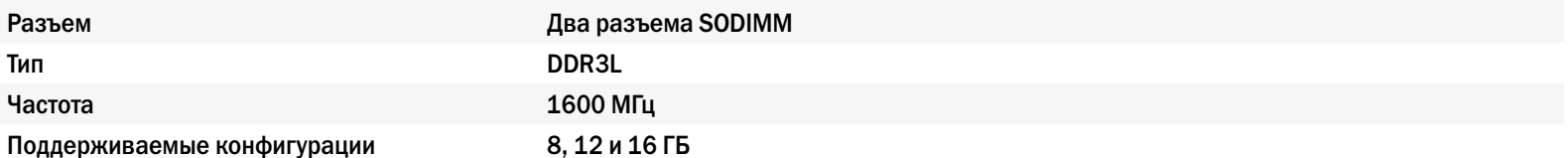

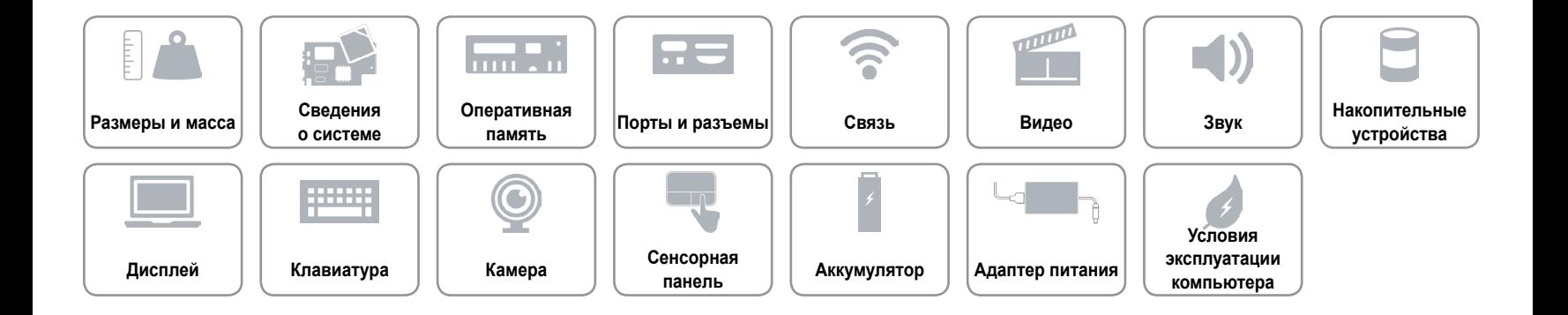

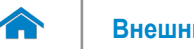

#### <span id="page-9-0"></span>**Порты и разъемы**

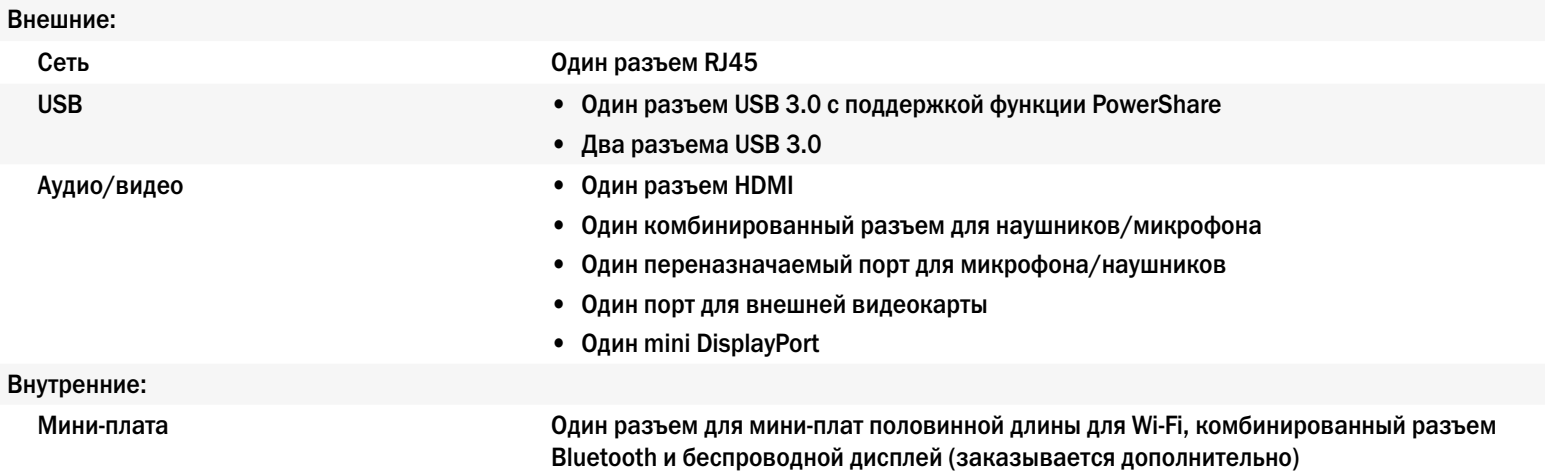

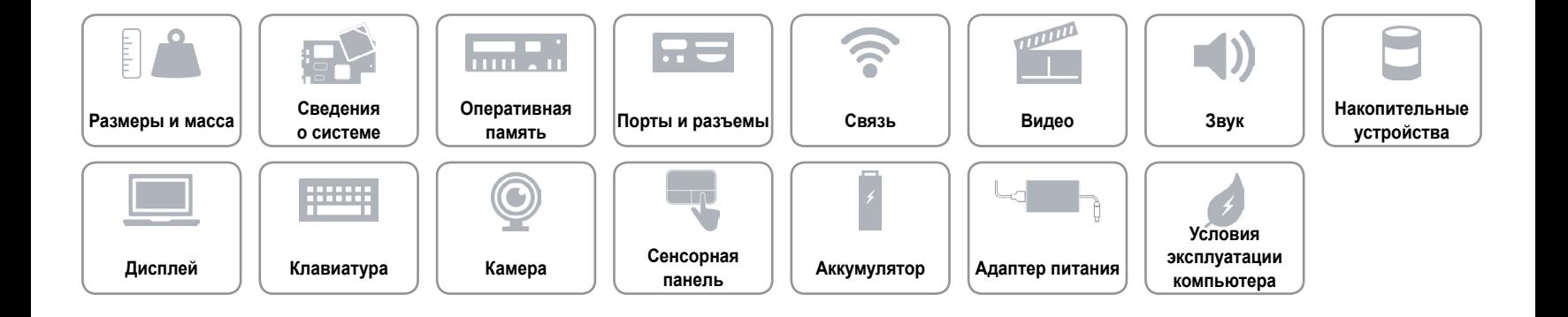

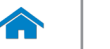

#### <span id="page-10-0"></span>**Связь**

Беспроводное соединение • Wi-Fi 802.11ac

Ethernet Ethernet-контроллер 10/100/1000 Мбит/c, встроенный в системную плату

- 
- Bluetooth 4.0
- Беспроводной дисплей (WiDi)
- Miracast (Windows 8.1)

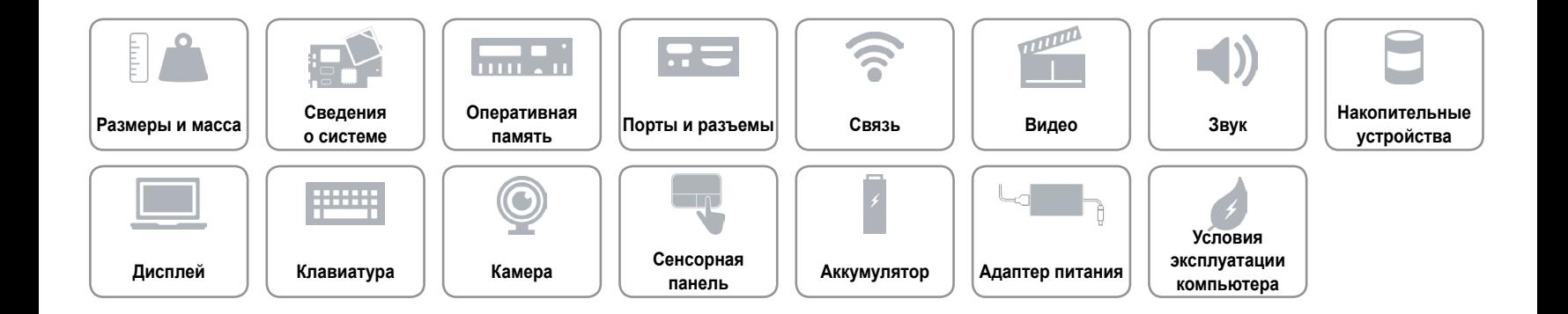

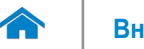

#### <span id="page-11-0"></span>**Видео**

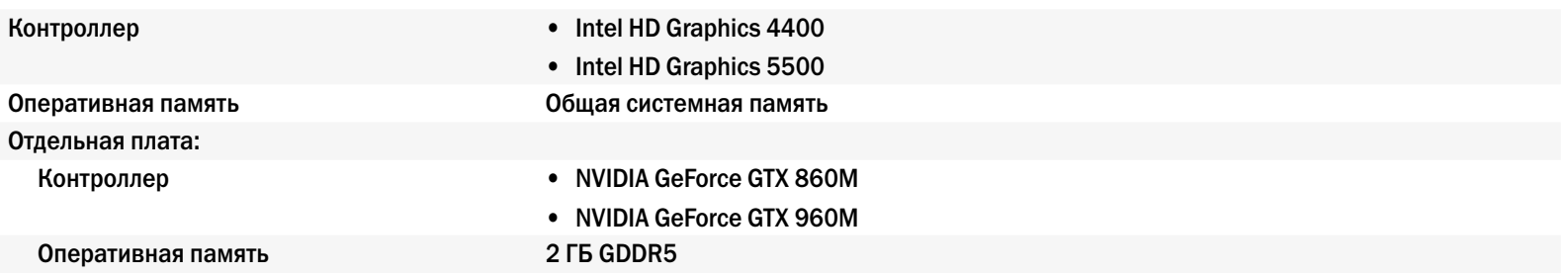

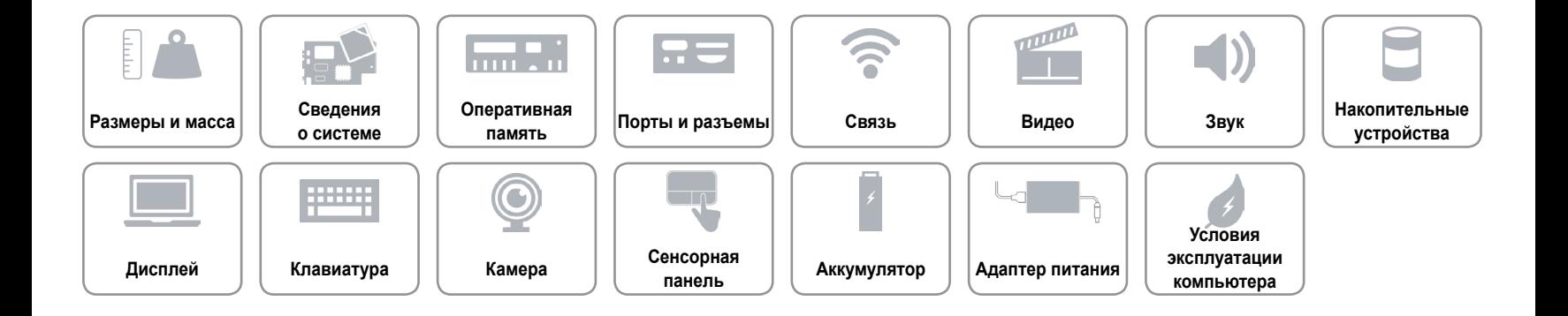

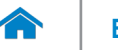

#### <span id="page-12-0"></span>**Звук**

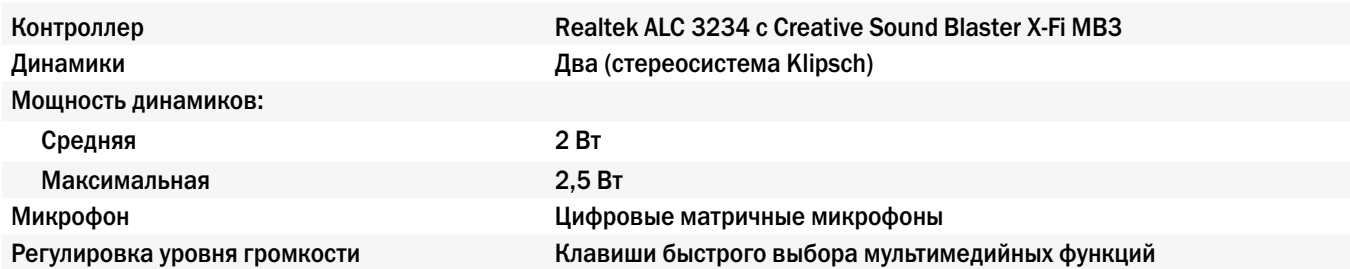

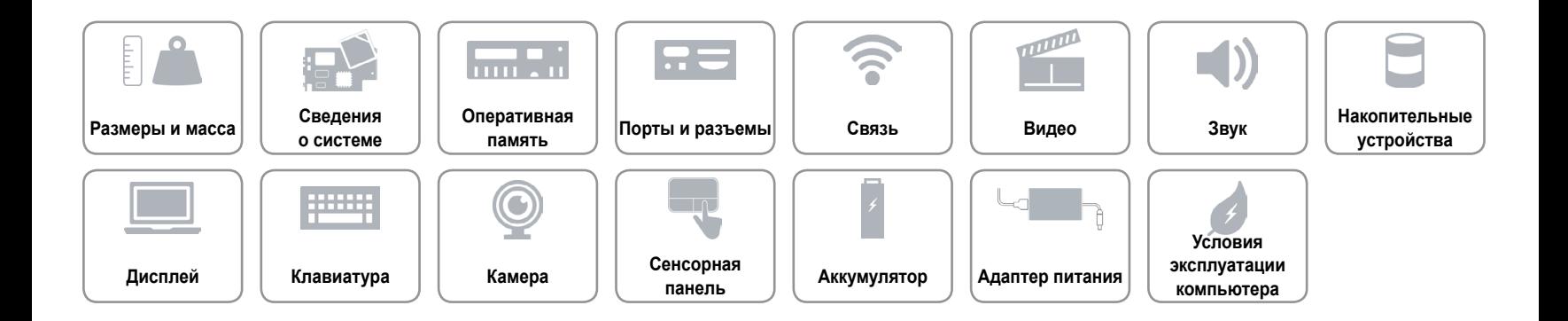

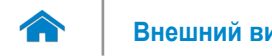

#### <span id="page-13-0"></span>**Накопительные устройства**

Интерфейс SATA 6 Гбит/с

Твердотельный накопитель (SSD) Два диска M.2

Жесткий диск Один 2,5-дюймовый диск

**ПРИМЕЧАНИЕ.** В вашем компьютере можно использовать либо один жесткий диск размером 2,5 дюйма, либо два твердотельных накопителя.

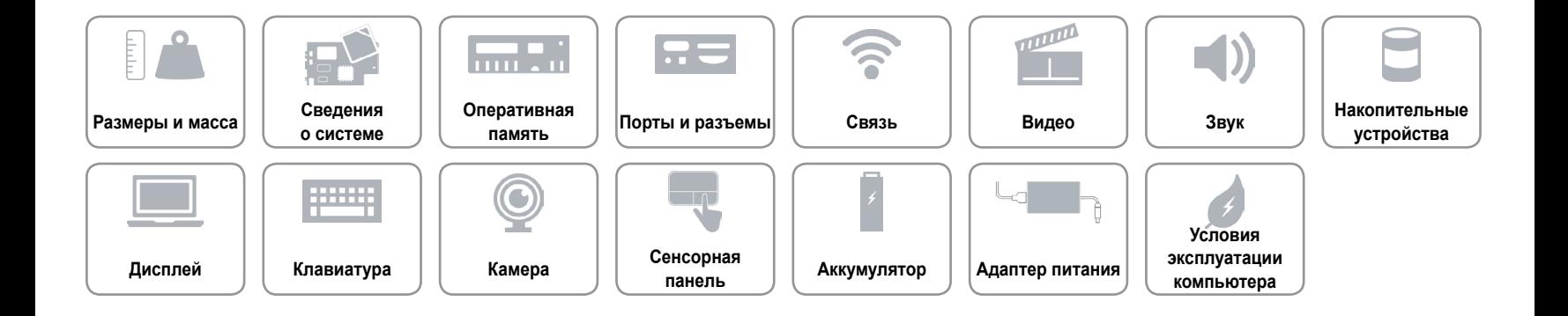

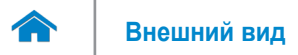

### <span id="page-14-0"></span>**Дисплей**

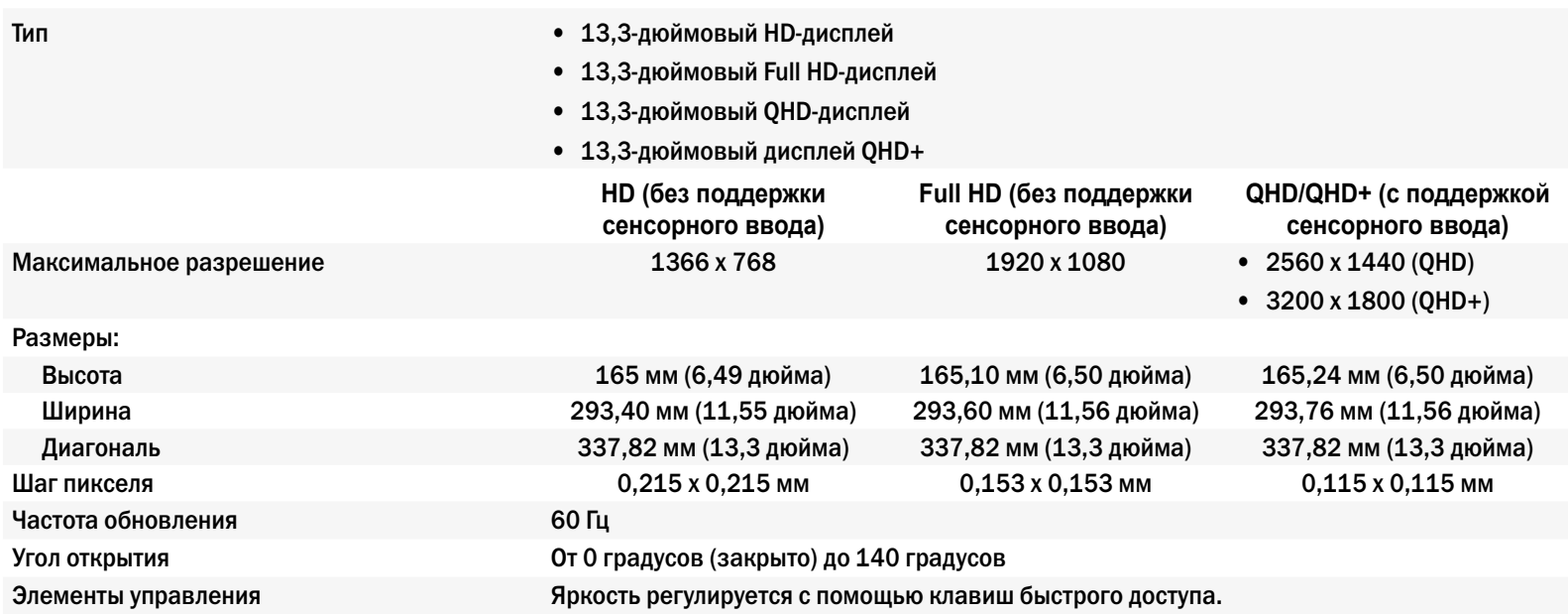

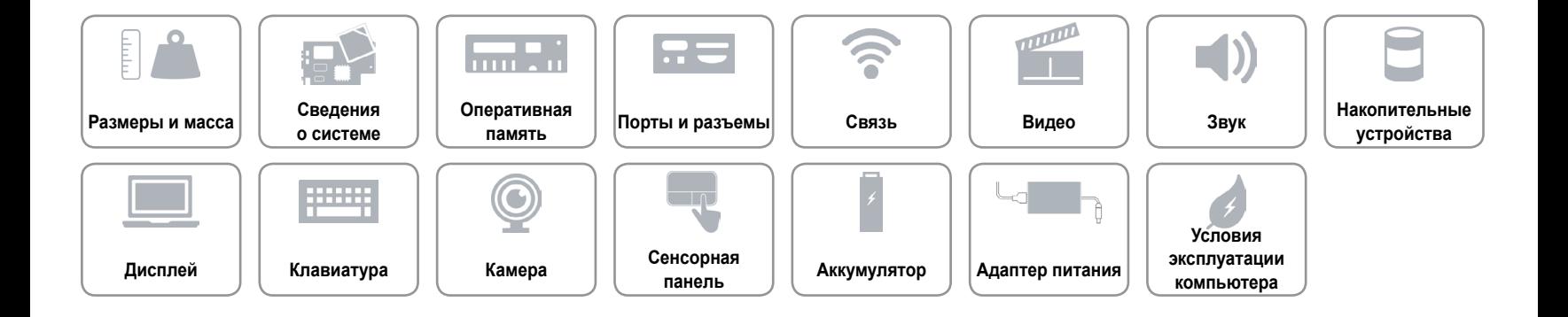

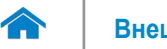

#### <span id="page-15-0"></span>**Клавиатура**

Тип Клавиатура с подсветкой

Клавиши быстрого доступа Нанекоторых клавишах изображены два символа. Эти клавиши могут использоваться для ввода альтернативных символов или выполнения дополнительных функций. Чтобы ввести альтернативный символ, удерживая клавишу Shift, нажмите требуемую клавишу. Чтобы выполнить дополнительную функцию, удерживая клавишу Fn, нажмите требуемую клавишу.

> **ПРИМЕЧАНИЕ.** Определить основное поведение сочетаний клавиш можно, изменив **поведение функциональных клавиш** в программе настройки BIOS.

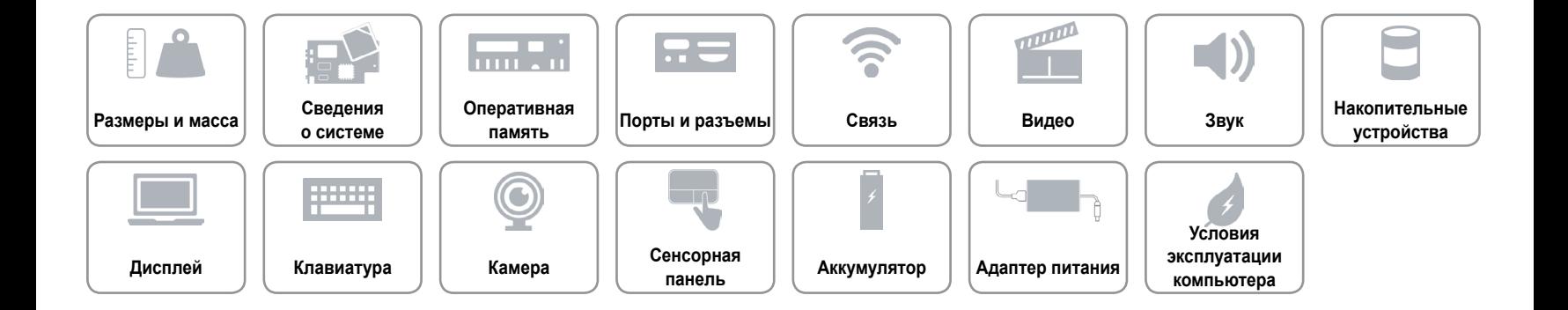

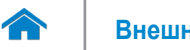

#### <span id="page-16-0"></span>**Камера**

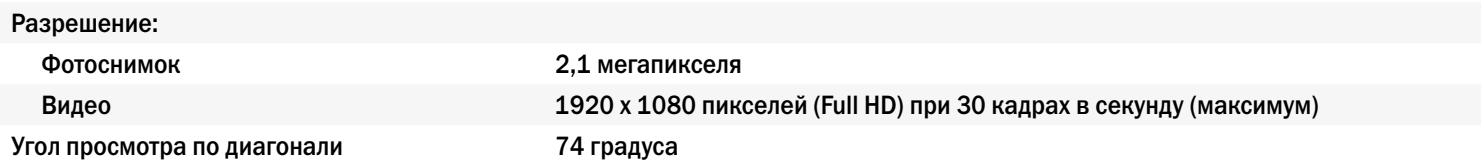

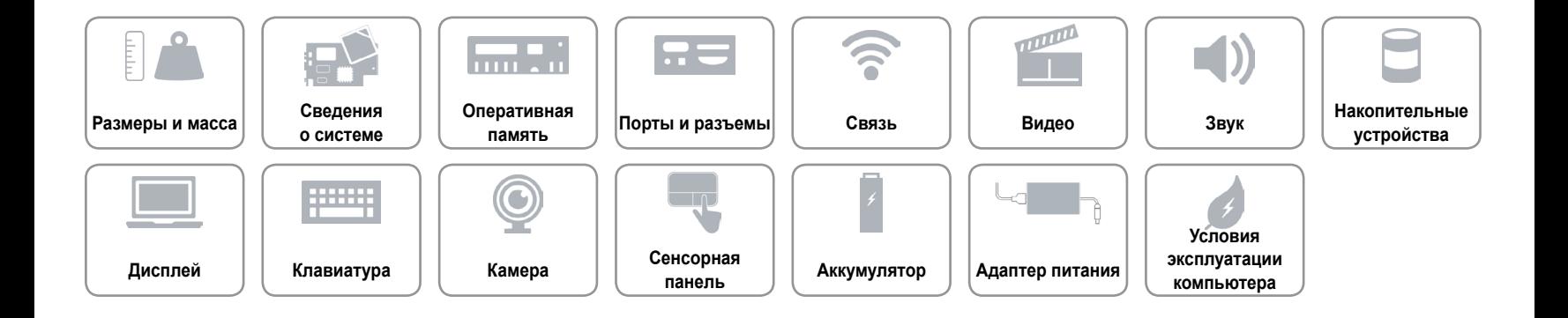

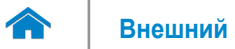

#### <span id="page-17-0"></span>**Сенсорная панель**

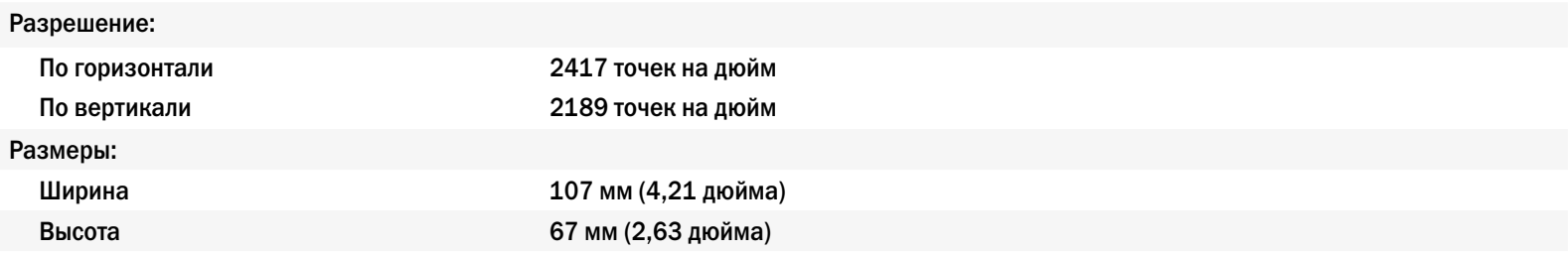

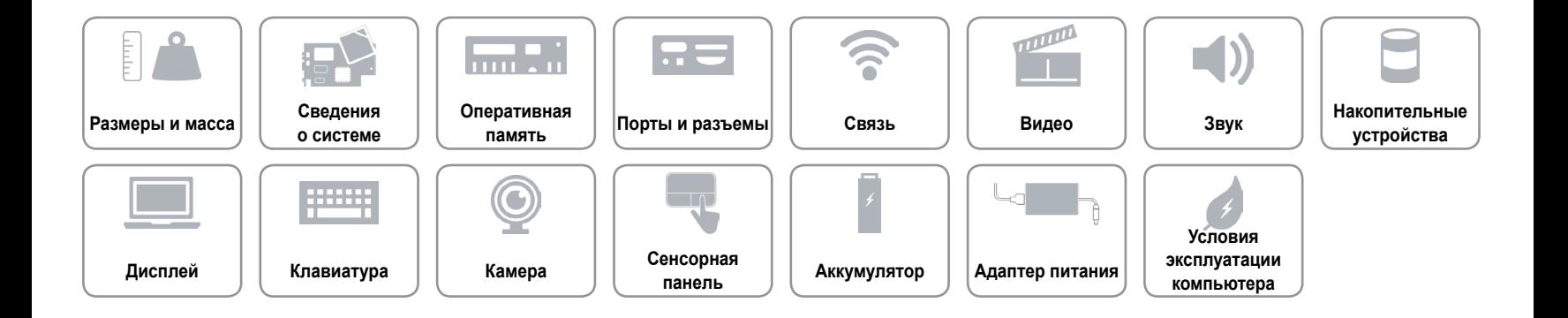

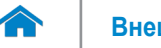

#### <span id="page-18-0"></span>**Аккумулятор**

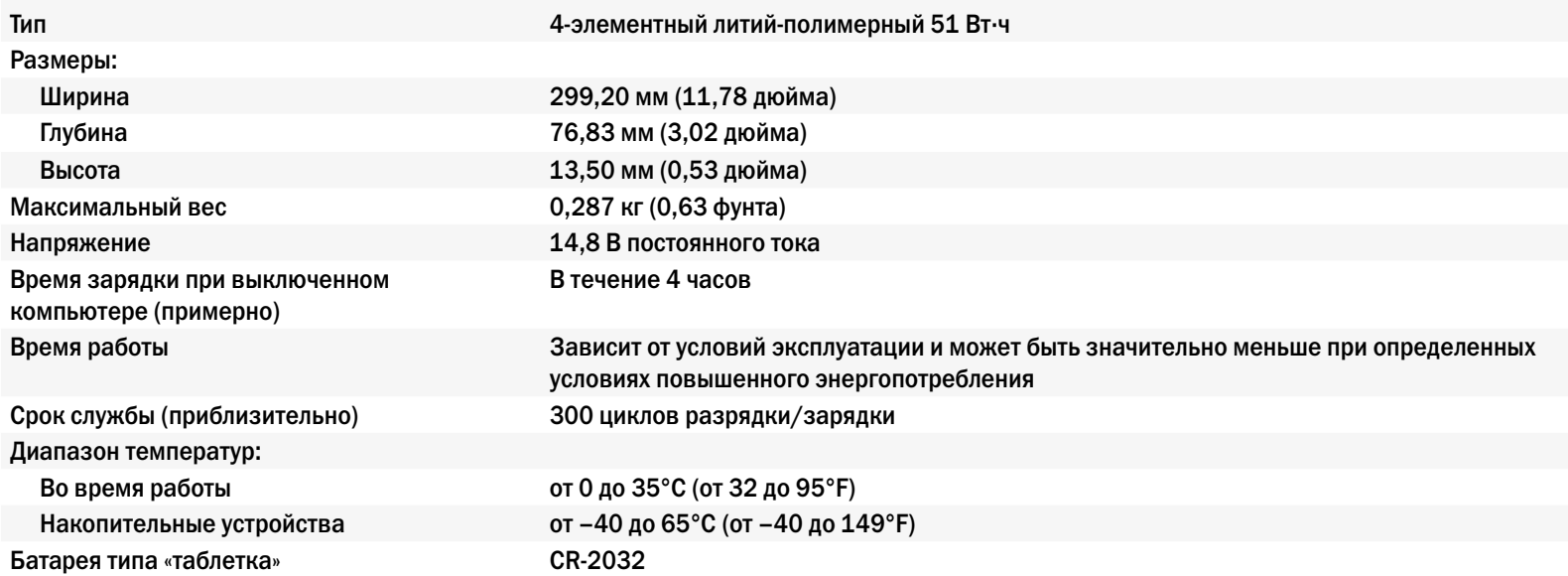

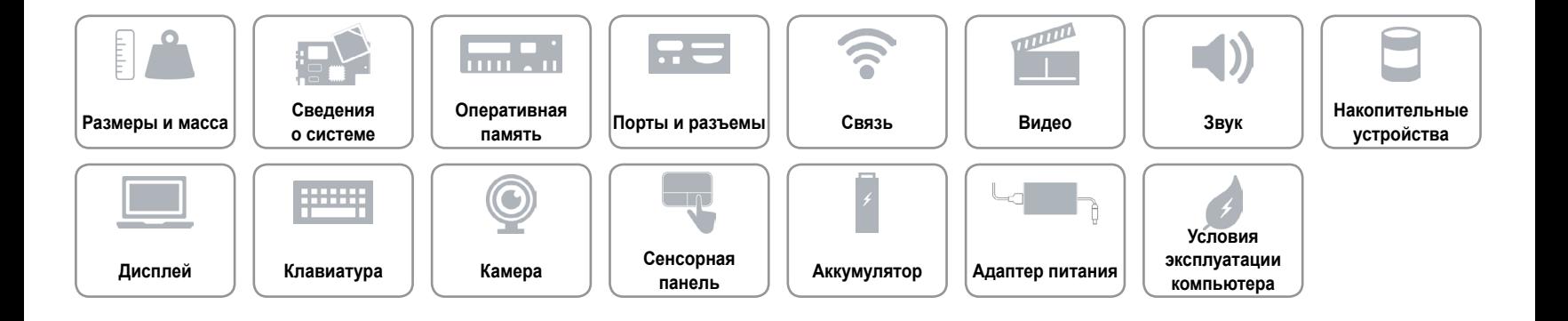

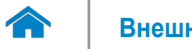

#### <span id="page-19-0"></span>**Адаптер питания**

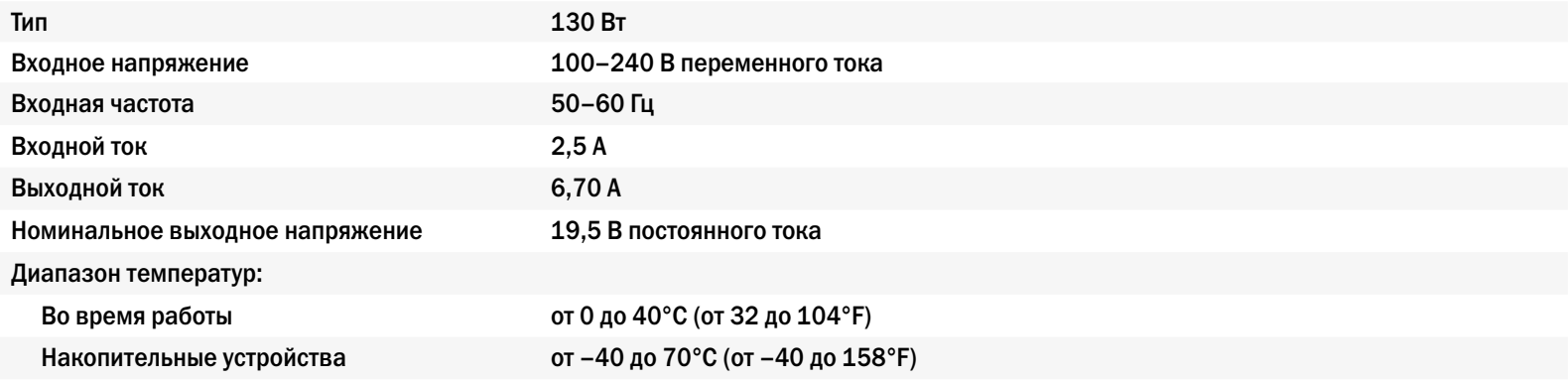

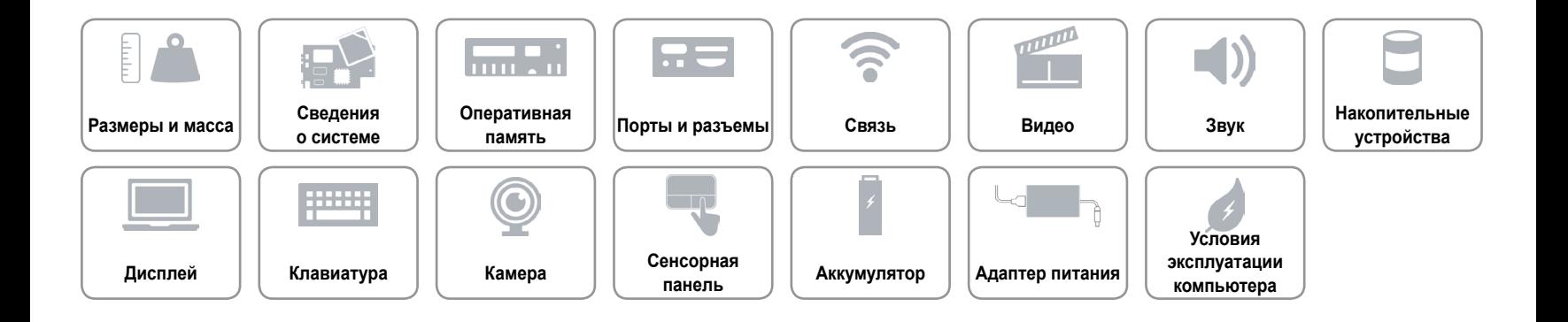

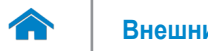

#### <span id="page-20-0"></span>**Условия эксплуатации компьютера**

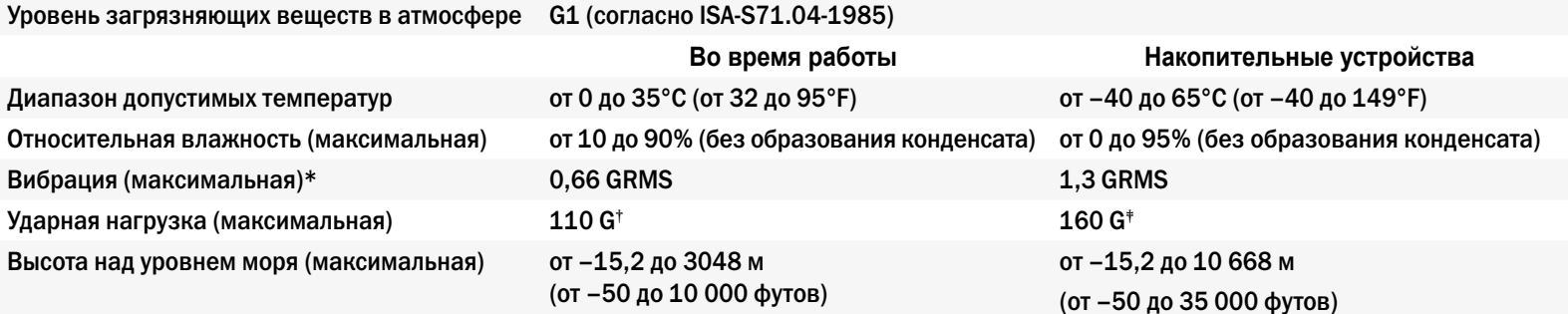

\* Измерения были выполнены с помощью случайного набора вибрационных частот, имитирующих условия работы пользователя.

† Определено для полусинусоидального импульса длительностью 2 мс при работающем жестком диске.

‡ Определено для полусинусоидального импульса длительностью 2 мс при припаркованной головке жесткого диска.

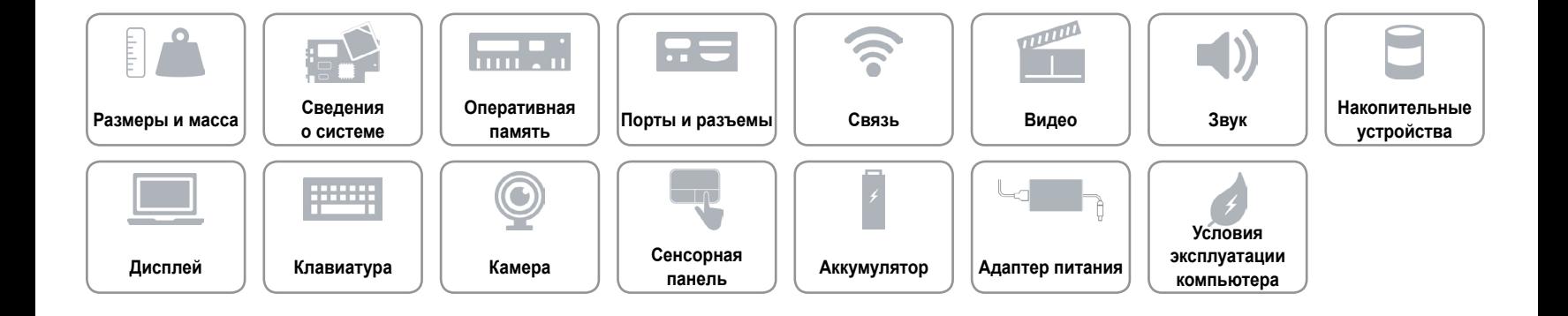